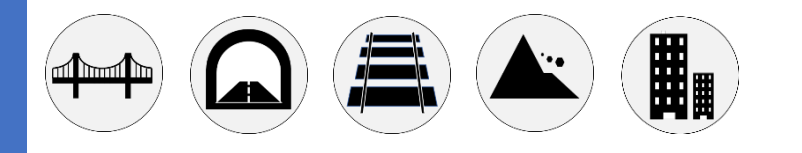

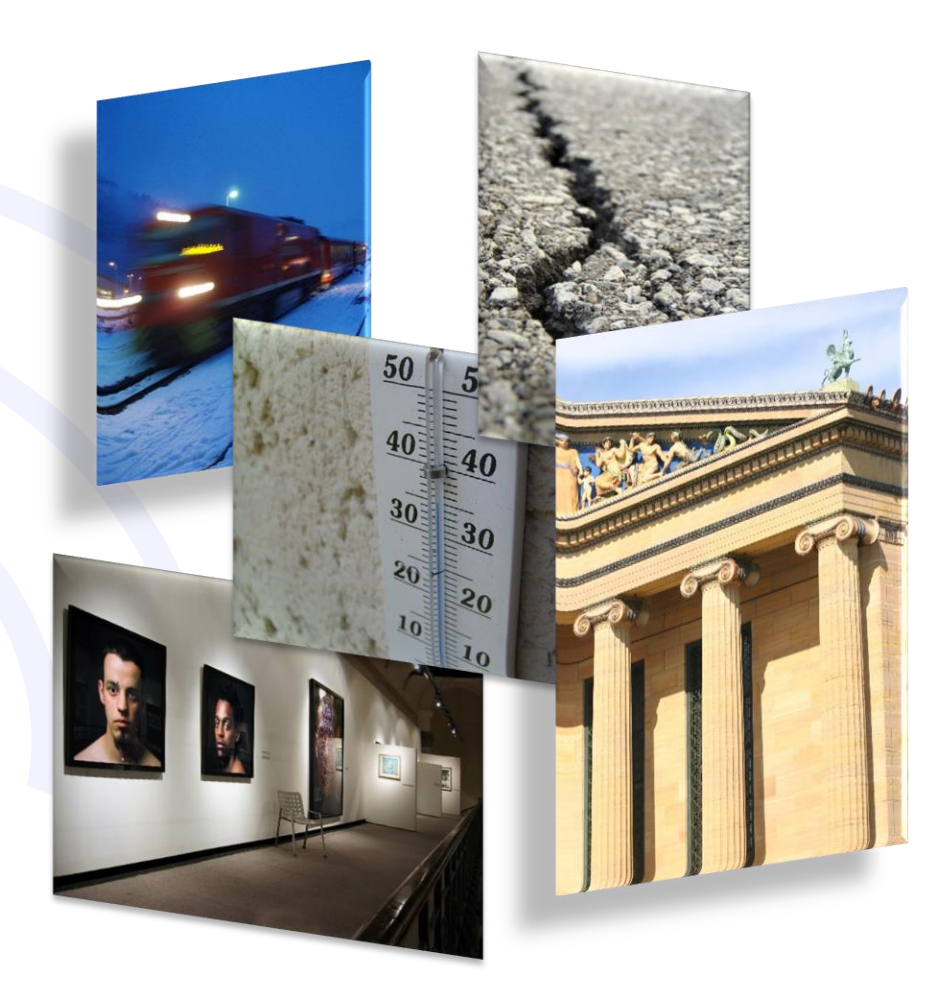

WSD12PS-4AI Manuale Utente

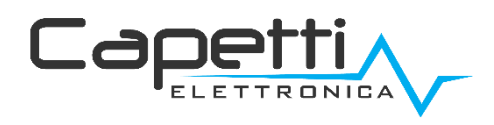

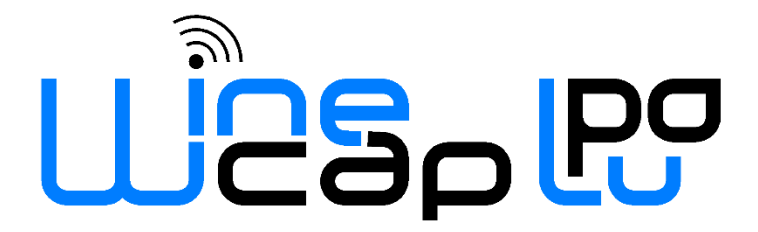

### Avvertenze generali.

- È necessario che le informazioni seguenti siano lette e comprese prima di procedere all'installazione, alla messa in servizio e alla manutenzione dei dispositivi descritti in questo documento.
- ATTENZIONE! Qualunque omissione o mancanza nel seguire scrupolosamente le presenti istruzioni può essere causa di pericolo.
- ATTENZIONE! Pericolo di esplosione. Qualora si presenti la necessità di sostituire le batterie, accertarsi che la tipologia sia compatibile e aderente alle specifiche indicate dal Costruttore.
- Qualora si presenti la necessità di sostituire le batterie, se presente NON scollegare il cavo flat che collega le schede elettroniche senza aver prima scollegato le batterie.
- Sostituire SEMPRE tutte le batterie, anche in caso di una sola batteria scarica
- Durante la procedura di installazione/configurazione, scollegare il jumper 10 in modo da non avere dispositivi di misura o apparecchi connessi all'uscita PS (l'elettronica Capetti è dotata di protezioni contro i corto-circuiti e i sovra-assorbimenti, ma i trasduttori potrebbero danneggiarsi in caso di collegamenti errati o polarità invertite).

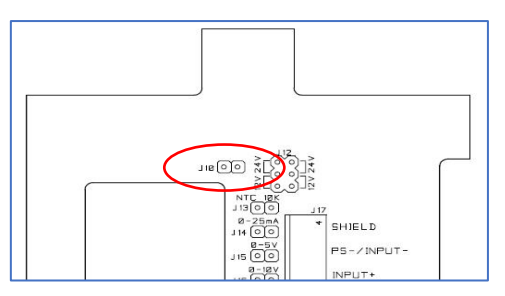

- Qualora il dispositivo sia alimentato da rete fissa, accertarsi di aver disinserito l'alimentazione elettrica prima di effettuare qualsiasi tipologia di intervento. L'inosservanza di tale indicazione può provocare danni a persone e/o a cose.
- Se necessario, attenersi alle indicazioni del tempo di warm-up (tempo necessario per ottenere una misura affidabile) del trasduttore suggerite dal costruttore.
- Se necessario, attenersi al cablaggio elettrico indicato dal costruttore del trasduttore da misurare (schermature a terra ad un solo punto, lunghezza e sezione cablature); le misure in tensione su distanze superiori ai 15/20 metri sono più vulnerabili a disturbi elettromagnetici. Gli ingressi 0÷25mA hanno una compatibilità elettromagnetica (EMC) superiore.
- Evitare passaggi in cavedi con presenza di cavi di potenza o alta tensione.
- Gli accorgimenti di protezione e sicurezza e la garanzia fornita dal Produttore con l'apparecchiatura possono essere compromessi se quest'ultima viene utilizzata in modo non conforme al presente manuale utente.
- Questa apparecchiatura è conforme alla normativa CE.
- Modifiche o manomissioni non espressamente approvate dal Produttore potrebbero annullare l'autorizzazione all'utente ad azionare l'apparecchiatura.
- Questa apparecchiatura deve essere installata da personale qualificato e in accordo con i regolamenti nazionali e/o i relativi requisiti locali.
- Assicurarsi che l'oggetto sia fissato correttamente a supporti/infrastrutture in grado di sopportare questo carico. Assicurarsi che vengano utilizzati metodi e materiali appropriati quando si fissa l'attrezzatura a una parete.
- Solo il personale espressamente autorizzato dal produttore può aprire il contenitore. All'interno non sono presenti parti riparabili dall'utente.

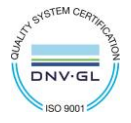

11

# 1. Descrizione

Il WSD12PS-4AI è una datalogger concepito per la misura di quattro ingressi analogici in tensione (0÷5Vdc, 0÷10Vdc, 0÷25Vdc) o corrente (0÷25mA) selezionabili tramite jumper in grado di alimentare trasduttori esterni fornendo in uscita una tensione continua di 12Vdc o 24Vdc (fino a un massimo di 100mA distribuiti sui 4 canali analogici). Le grandezze acquisite vengono espresse in valore percentuale del fondo scala selezionato.

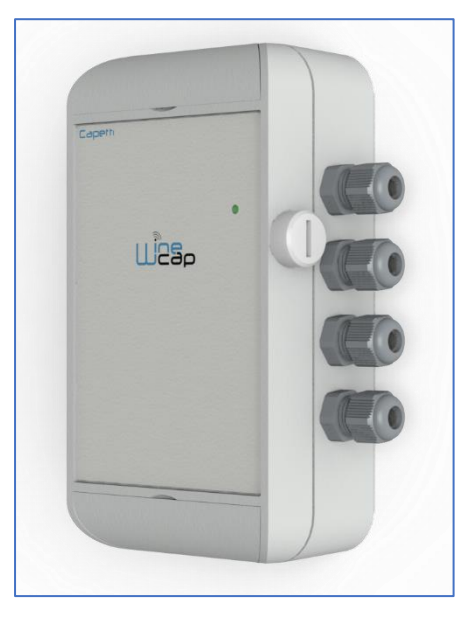

Figura 1 - Immagine Prodotto

2. Descrizione canali

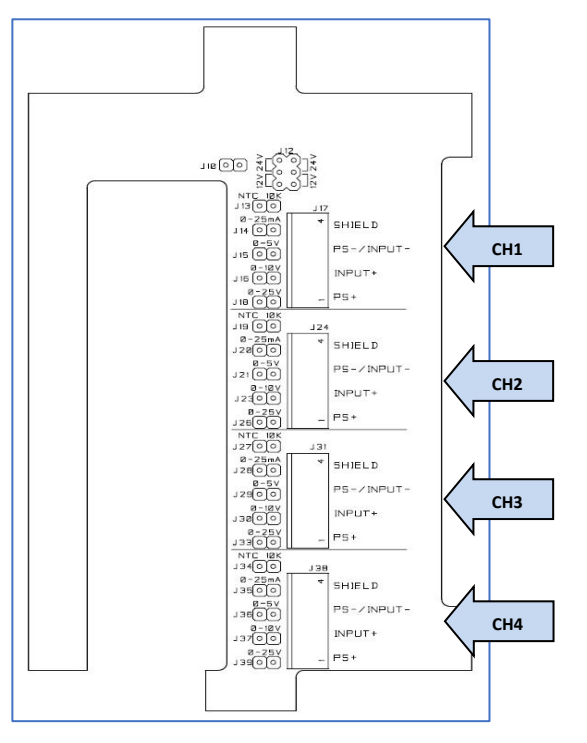

<span id="page-2-0"></span>Figura 2 - Descrizione canali

SHIELD: connessione schermo cavo

PS-/INPUT-: Polo negativo della tensione generata dal datalogger. Riferimento negativo per segnale di ingresso.

INPUT +: Ingresso segnale. 0÷25mA, 0÷5Vdc, 0÷10Vdc, 0÷25Vdc. Fondo scala selezionabile tramite i jumper di scala.

PS+: Polo positivo della tensione generata dal datalogger per alimentare i trasduttori. 12Vdc o 24Vdc @ 100mA selezionabile tramite J12.

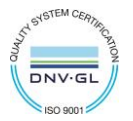

### 3. Selezione della tensione di alimentazione generata

Il dispositivo fornisce per un periodo di tempo determinato (warm-up time programmabile tramite [WineCapManager](http://www.capetti.it/index.php/ecommerce/articolo/2) - da 1 [default] a 32 secondi) una tensione continua sul pin PS+ delle morsettiere. Il valore della tensione generata viene selezionata tramite J12 ([Figura 3](#page-3-0) -[Posizionamento](#page-3-0) jumper):

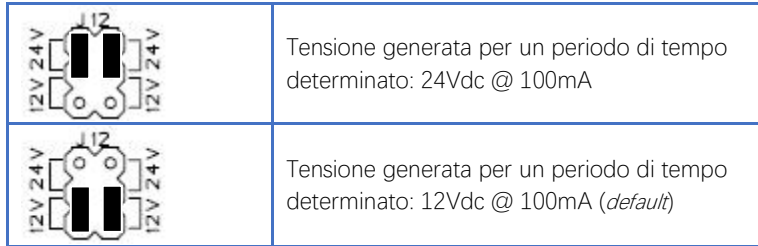

Figura 3 - Posizionamento jumper

<span id="page-3-0"></span>Togliendo il jumper J10 (Figura 2 - [Descrizione canali](#page-2-0)), si disabilita la generazione della tensione sul pin PS+ delle morsettiere. Tale configurazione risulta utile nei casi in cui non sia necessaria una tensione di alimentazione ma esclusivamente una misura analogica. Di conseguenza, la durata delle batterie aumenta sensibilmente.

### 4. Impostazione fondo scala

La selezione del fondo scala di misura, si effettua posizionando un jumper sulla strip opportuna:

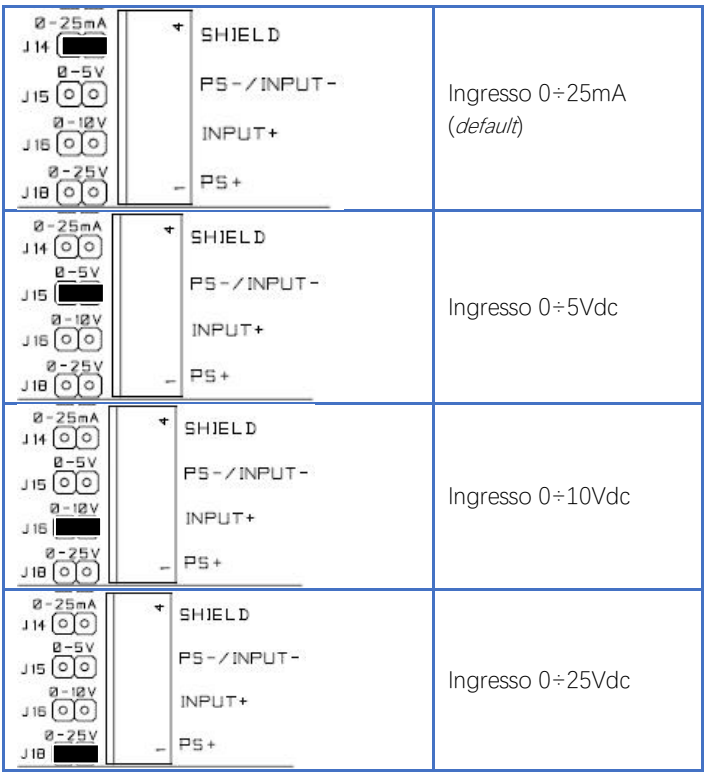

Figura 4 - Impostazione fondo scala

La grandezza acquisita sarà visualizzata come percentuale del fondo scala selezionato.

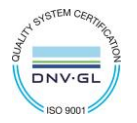

1

### 5. Impedenza scale di misura

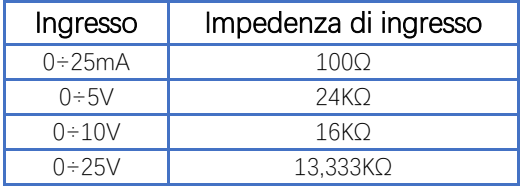

Figura 5 - Impedenza di ingresso

### 6. Warm-Up time

Il dispositivo può essere interfacciato con diverse tipologie di trasduttori per fornire a questi ultimi opportuna alimentazione e garantire l'acquisizione della misura.

Il trasduttore necessita di un tempo di warm-up prima di poter effettuare fisicamente la misura. Il WSD12PS-4AI può essere programmato utilizzando [WineCapManager](http://www.capetti.it/index.php/ecommerce/articolo/2) per fornire un warm-up time variabile da 1 (default) a 32 secondi.

- Assicurarsi che il dispositivo sia associato al gateway (ved[i 10](#page-8-0) [Modalità di installazione](#page-8-0)),
- Avviare WineCapManager e aprire il database relativo all'impianto. Qualora il database non esista e il gateway non sia stato precedentemente licenziato sul PC in uso, fare riferimento al manuale software "[Sistema WineCap -](https://www.capetti.it/files/114) Manuale Utente R31".
- Dalla schermata principale di [WineCapManager](http://www.capetti.it/index.php/ecommerce/articolo/2), selezionare la riga relativa al WSD12PS-4AI

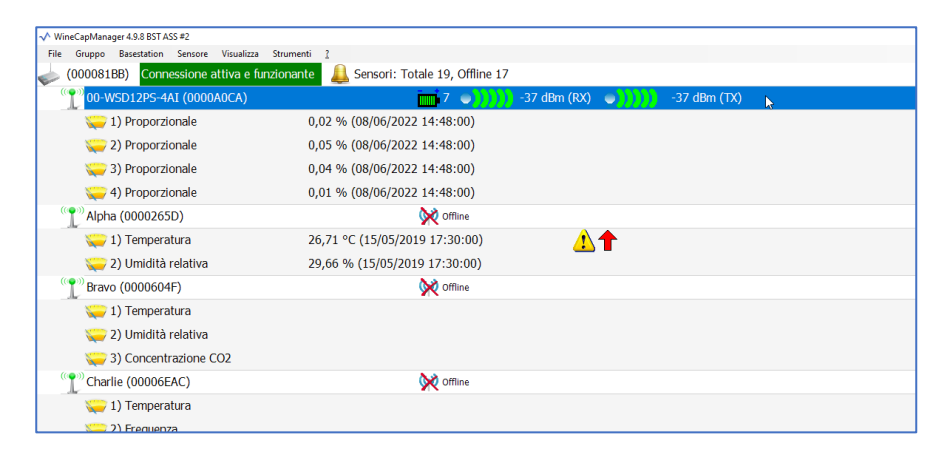

Dal menù a tendina "Sensore" selezionare la voce "Proprietà"

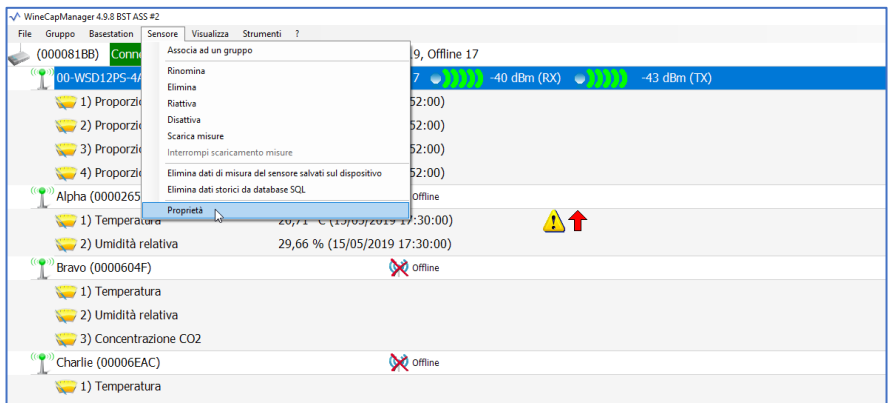

Selezionare la scheda "Strumenti"

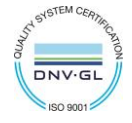

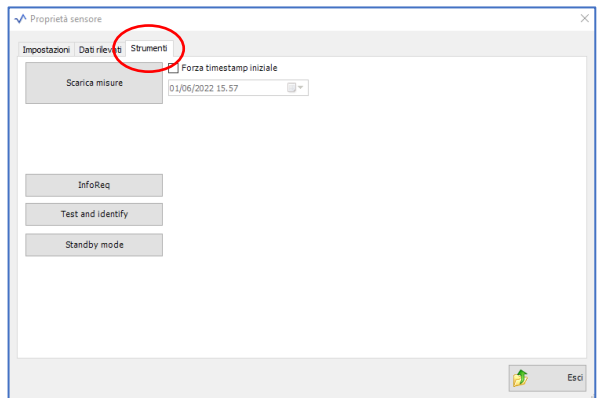

• Cliccare sul pulsante "InfoReq"

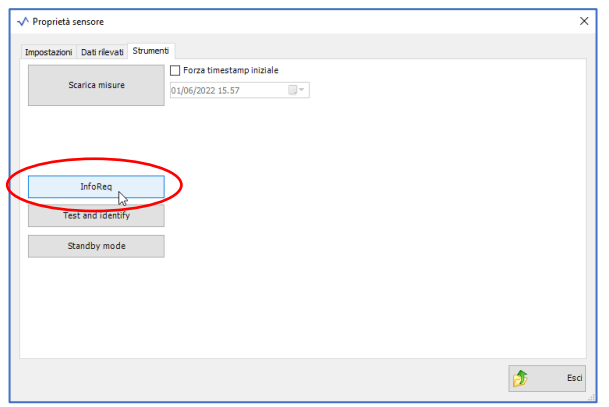

Selezionare la scheda "Calibrazione"

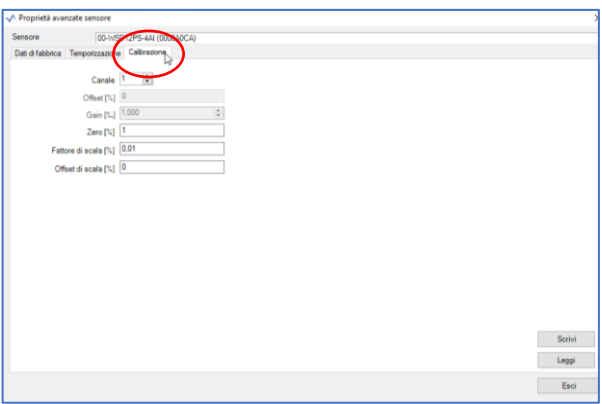

• Modificare il campo "Zero [%]" con il valore di warm-up desiderato (default=1 – massimo=32). Il valore inserito è espresso in secondi e rappresenta il tempo di erogazione dell'alimentazione in uscita verso il trasduttore (al netto di +0,4s di tolleranza).

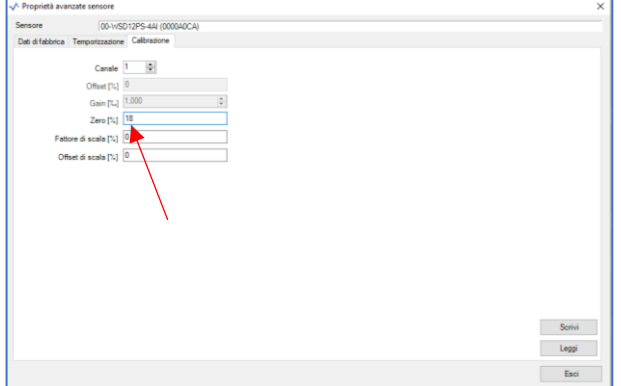

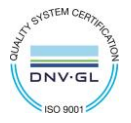

La tabella seguente indica i diversi comportamenti a fronte del valore di warm-up impostato:

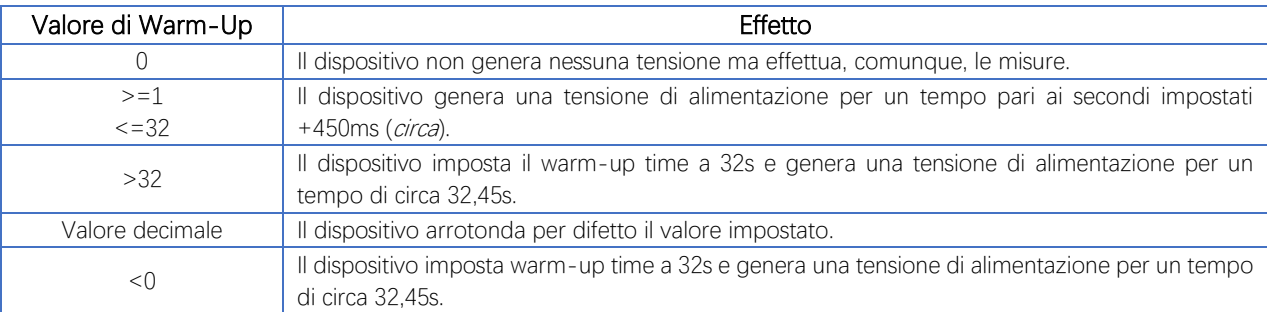

Procedere al salvataggio della nuova impostazione cliccando sul pulsante "Scrivi"

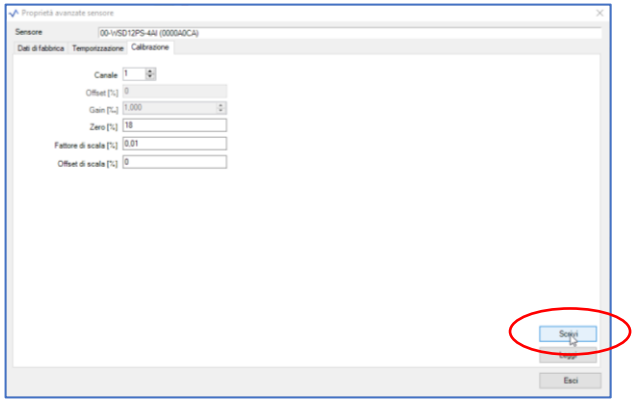

#### 7. Modi d'uso e inizializzazione del dispositivo

#### a. Modalità Wireless:

Non è necessaria nessuna operazione di setup. Tipicamente il sistema di monitoraggio è preconfigurato da fabbrica per cui il dispositivo è già associato al gateway del sistema. Il dispositivo si trova in modalità STANDBY (vedi Figura 7 - [Tabella comandi](#page-7-0)) per cui è necessario avviarlo con il comando TEST (ved[i 10](#page-8-0) - [Modalità di installazione](#page-8-0)).

In caso invece si trovi in FACTORY RESET (vedi Figura 7 - [Tabella comandi](#page-7-0)), cioè pronto per la connessione ad un impianto esistente, per associarlo ad esso fare riferimento al manuale software "[Sistema WineCap -](https://www.capetti.it/files/114) Manuale Utente R31". È necessario l'uso del software sul PC connesso al gateway di acquisizione a cui si intende connettere il dispositivo.

#### b. Modalità Logger USB:

Per questa modalità di funzionamento, stand-alone con download dati via USB, è necessaria la connessione verso il PC e l'utilizzo del [WineCapManager](http://www.capetti.it/index.php/ecommerce/articolo/2) per modificare il modo di utilizzo del dispositivo. Si deve impostare il dispositivo in modalità STAND-ALONE (ved[i 11](#page-9-0) -[Installazione datalogger stand alone USB\)](#page-9-0) e regolare il tempo di campionamento; contestualmente, viene allineato l'orologio a quello del PC per assicurare il riferimento temporale della registrazione.

È possibile scegliere se iniziare il logging dallo scollegamento del cavo oppure se impartire il comando manualmente con la chiave magnetica nel momento in cui si intende iniziare la registrazione. (vedi [11](#page-9-0) - [Installazione datalogger stand alone USB](#page-9-0)). Fare riferimento al [Sistema WineCap -](https://www.capetti.it/files/114) Manuale Utente R31 per i dettagli sulla connessione e disconnessione del dispositivo attraverso il cavo USB.

#### c. Passaggio da datalogger USB a Wireless in campo:

Questo passaggio è possibile effettuarlo in campo, durante il campionamento, attraverso il comando di associazione ad una rete wireless. Ad associazione avvenuta il dispositivo diventa un datalogger wireless e, oltre a inviare le nuove misure al gateway, inizia un processo di download verso il gateway stesso delle misure acquisite precedentemente durante il periodo in **STAND-ALONE** (ved[i Figura 9](#page-9-1) - Tabella [stati dispositivo stand-alone](#page-9-1)).

#### 8. Interfaccia utente dispositivi wireless

L'interfaccia utente è composta da un pulsante "virtuale" attivabile con una chiavetta, la [WineCapKey](http://www.capetti.it/index.php/ecommerce/articolo/194) e da un led bicolore. Per impartire un comando, l'utente deve avvicinare la [WineCapKey](http://www.capetti.it/index.php/ecommerce/articolo/194) al lato sensibile del dispositivo e tenerla in posizione; il disegno ([Figura 6](#page-7-1) -[Posizionamento WineCapKey](#page-7-1)) indica i punti nell'intorno dei quali il dispositivo è sensibile.

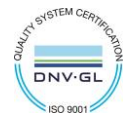

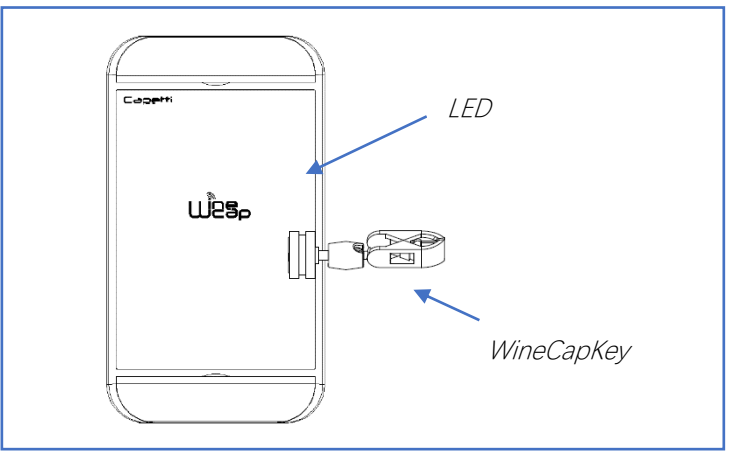

<span id="page-7-1"></span>Figura 6 - Posizionamento WineCapKey

La seguente tabella COMANDI descrive i comandi disponibili: <sup>o</sup>

#### Tabella COMANDI MODALITA' WIRELESS

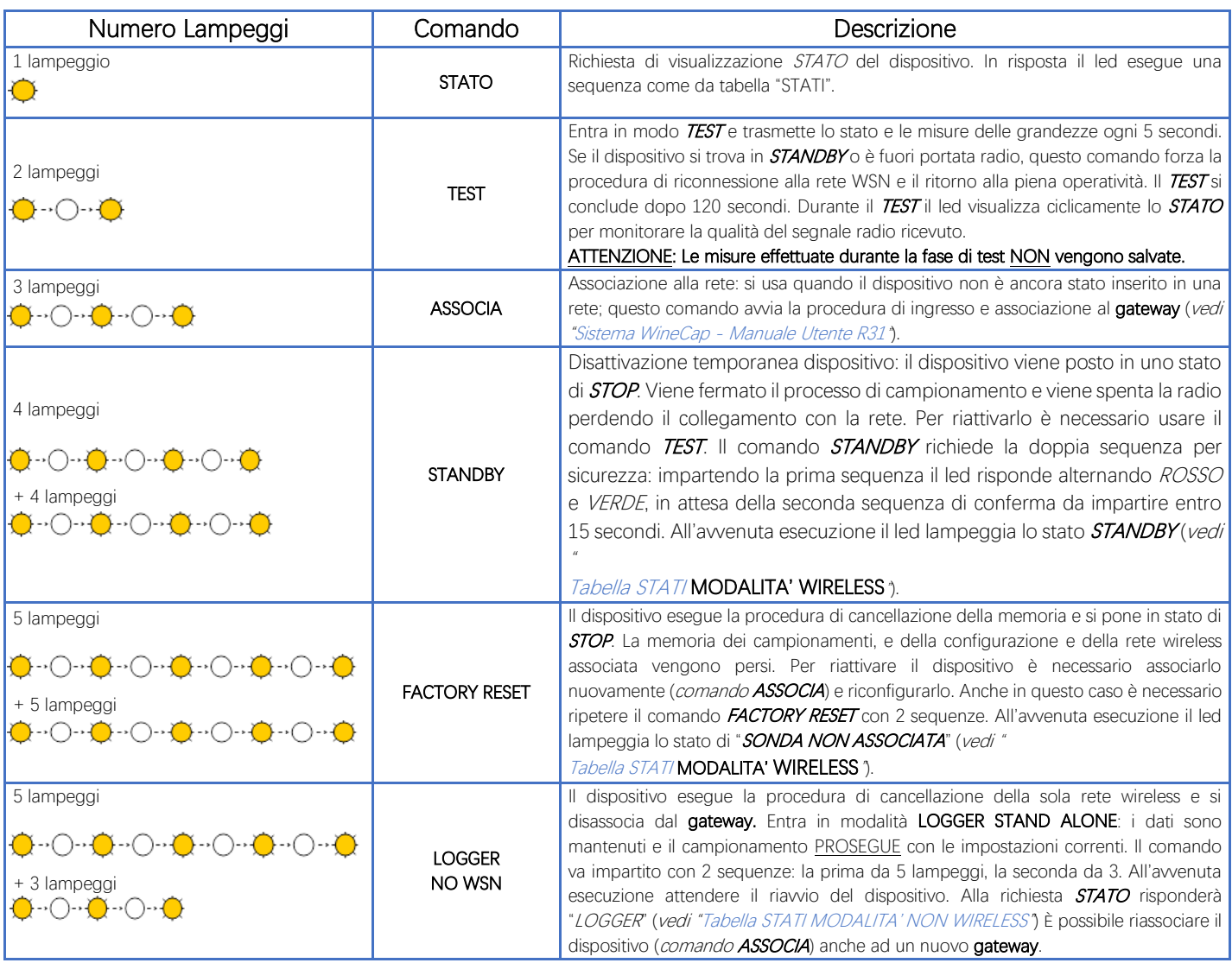

Figura 7 - Tabella comandi

# <span id="page-7-0"></span>9. Associazione del dispositivo

Non necessaria se eseguita in fabbrica alla consegna del sistema.

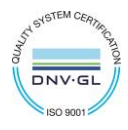

Associare il dispositivo alla rete facendo riferimento al manuale software "[Sistema WineCap -](https://www.capetti.it/files/114) Manuale Utente R31". Nel caso sia già associato ma in STANDBY, è sufficiente eseguire il comando di TEST (vedi Figura 7 - [Tabella comandi\)](#page-7-0).

# <span id="page-8-0"></span>10. Modalità di installazione

Dopo l'installazione del gateway nel luogo preposto (vedi "[Sistema WineCap -](https://www.capetti.it/files/114) Manuale Utente R31"), assicurarsi che il dispositivo sia associato al **gateway** e attivo.

Dirigersi verso l'ambiente da monitorare. Nel tragitto controllare la qualità della copertura radio, utilizzando la funzione "*misuratore di campo*".

Tale funzione si attiva con il comando di TEST (vedi Figura 7 - [Tabella comandi\)](#page-7-0): posizionare la [WineCapKey](http://www.capetti.it/index.php/ecommerce/articolo/194) nel punto indicato in figura (Figura 6 - [Posizionamento WineCapKey](#page-7-1)) e attendere due lampeggi color AMBRA, dopodiché allontanare la [WineCapKey](http://www.capetti.it/index.php/ecommerce/articolo/194) dal dispositivo. La funzione "misuratore di campo" rimane attiva per due minuti.

Per impartire comandi al dispositivo posizionare la *[WineCapKey](http://www.capetti.it/index.php/ecommerce/articolo/194)* nel punto indicato.

<span id="page-8-1"></span>Da quando viene rilevata la presenza della [WineCapKey](http://www.capetti.it/index.php/ecommerce/articolo/194), il LED esegue lampeggi periodici di colore AMBRA con una cadenza di circa 2 secondi. A ogni lampeggio luminoso è associato un comando differente, per confermare il comando bisogna allontanare la [WineCapKey](http://www.capetti.it/index.php/ecommerce/articolo/194) subito dopo il lampeggio corrispondente al comando desiderato. Il TEST corrisponde al secondo impulso e attiva il misuratore di campo. Il dispositivo restituirà il livello di ricezione tramite lampeggi led:

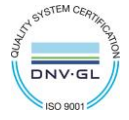

#### Tabella STATI MODALITA' WIRELESS

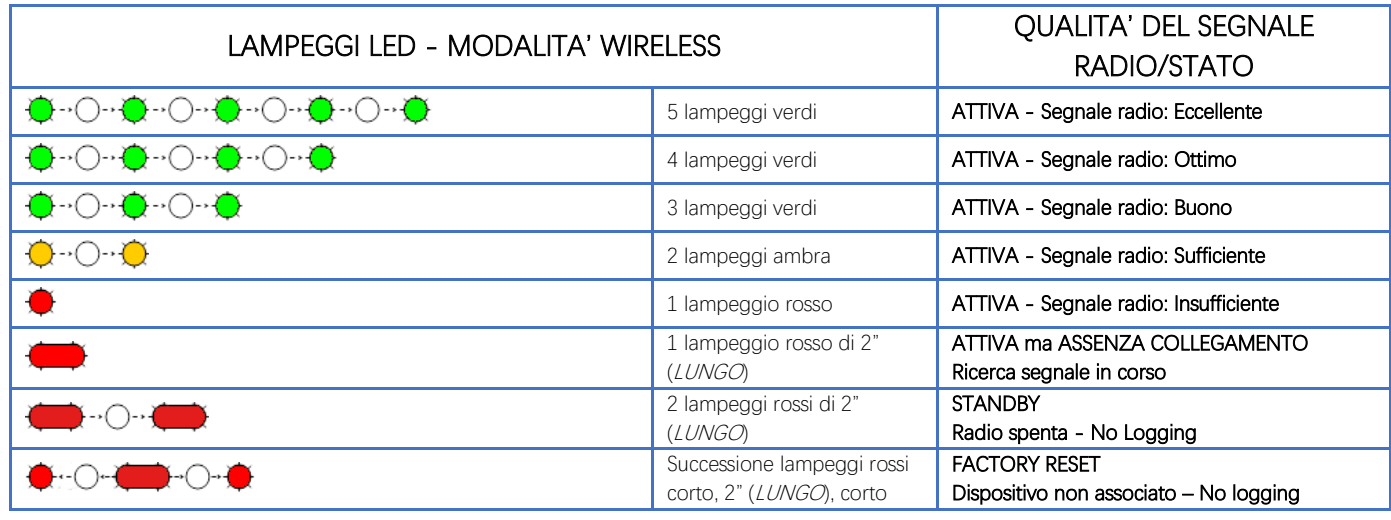

Figura 8 - Tabella stati - Qualità segnale radio

Ottimizzare la ricezione scegliendo la posizione migliore: piccoli spostamenti possono aiutare. Se nel punto di installazione il segnale dovesse essere insufficiente o assente, è necessario interporre un dispositivo [repeater WR12](http://www.capetti.it/index.php/ecommerce/articolo/409) (vedere "[Sistema WineCap -](https://www.capetti.it/files/114) Manuale Utente R31"). Anche il [repeater WR12](http://www.capetti.it/index.php/ecommerce/articolo/409) deve essere posizionato in un punto con segnale almeno sufficiente.

La rete si riconfigura automaticamente e quando il dispositivo si sincronizza con il [repeater WR12](http://www.capetti.it/index.php/ecommerce/articolo/409) il segnale torna ad essere di buona qualità.

Il link non viene riconfigurato finché non viene perso completamente dal dispositivo. Conseguentemente si possono verificare casi in cui risulti necessario forzare l'operazione. Per farlo è sufficiente porre il dispositivo in STANDBY e successivamente rieseguire il TEST (vedere "Sistema WineCap - [Manuale Utente R31](https://www.capetti.it/files/114)").

NOTA: Si suggerisce l'utilizzo del datalogger con display [\(WD04T\)](http://www.capetti.it/index.php/ecommerce/articolo/27) che rende più agevole la valutazione della qualità del segnale.

### <span id="page-9-0"></span>11. Installazione datalogger stand alone USB

Installare il dispositivo nel luogo previsto.

Nel caso il campionamento non sia stato ancora attivato è possibile avviarlo attraverso la [WineCapKey](http://www.capetti.it/index.php/ecommerce/articolo/194).

Avvicinarla al punto sensibile, attendere 2 lampeggi (TEST) (vedi Figura 7 - [Tabella comandi\)](#page-7-0) e allontanare. Il dispositivo inizia il campionamento secondo le impostazioni date attraverso il PC.

Attraverso la *[WineCapKey](http://www.capetti.it/index.php/ecommerce/articolo/194)* è possibile chiedere lo stato attuale: avvicinare per 1 lampeggio (STATO) e allontanare.

#### <span id="page-9-2"></span>Tabella STATI MODALITA' NON WIRELESS

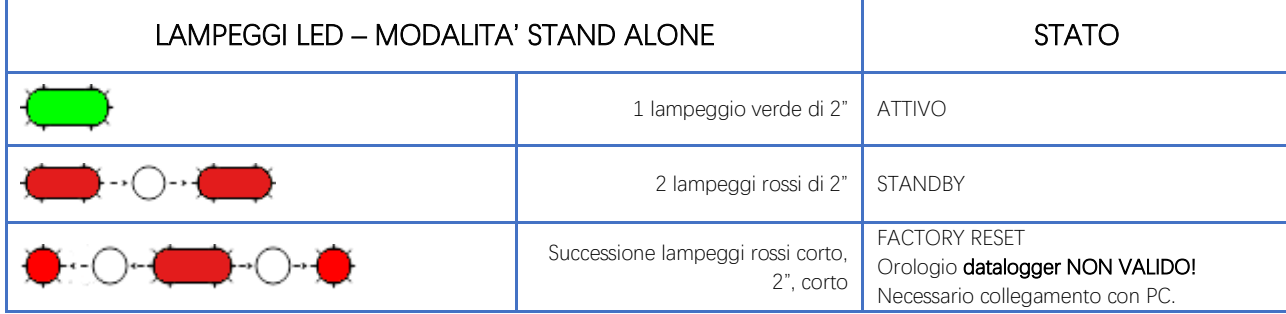

Figura 9 - Tabella stati dispositivo stand-alone

# <span id="page-9-1"></span>12. Spegnimento/Riattivazione dispositivo

Dovendo spegnere il dispositivo per inutilizzo prolungato, si può impartire il comando STANDBY (vedi Figura 7 - [Tabella comandi\)](#page-7-0). Esso corrisponde al comando 4 e necessita di essere impartito due volte per conferma.

Avvicinare la [WineCapKey](http://www.capetti.it/index.php/ecommerce/articolo/194) al punto sensibile (Figura 6 - [Posizionamento WineCapKey](#page-7-1)), attendere quattro lampeggi color AMBRA, dopodiché allontanare la [WineCapKey](http://www.capetti.it/index.php/ecommerce/articolo/194). Verificare che il dispositivo richieda conferma del comando di STANDBY con lampeggio alternato VERDE/ROSSO, procedere riavvicinando la *[WineCapKey](http://www.capetti.it/index.php/ecommerce/articolo/194)* e attendere altri quattro lampeggi. Il dispositivo confermerà lo status di *STANDBY* con l'accensione del led rosso per 2 secondi per due volte. Per riattivare il dispositivo eseguire il comando "TEST".

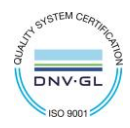

# 13. Layout di connessione trasduttori

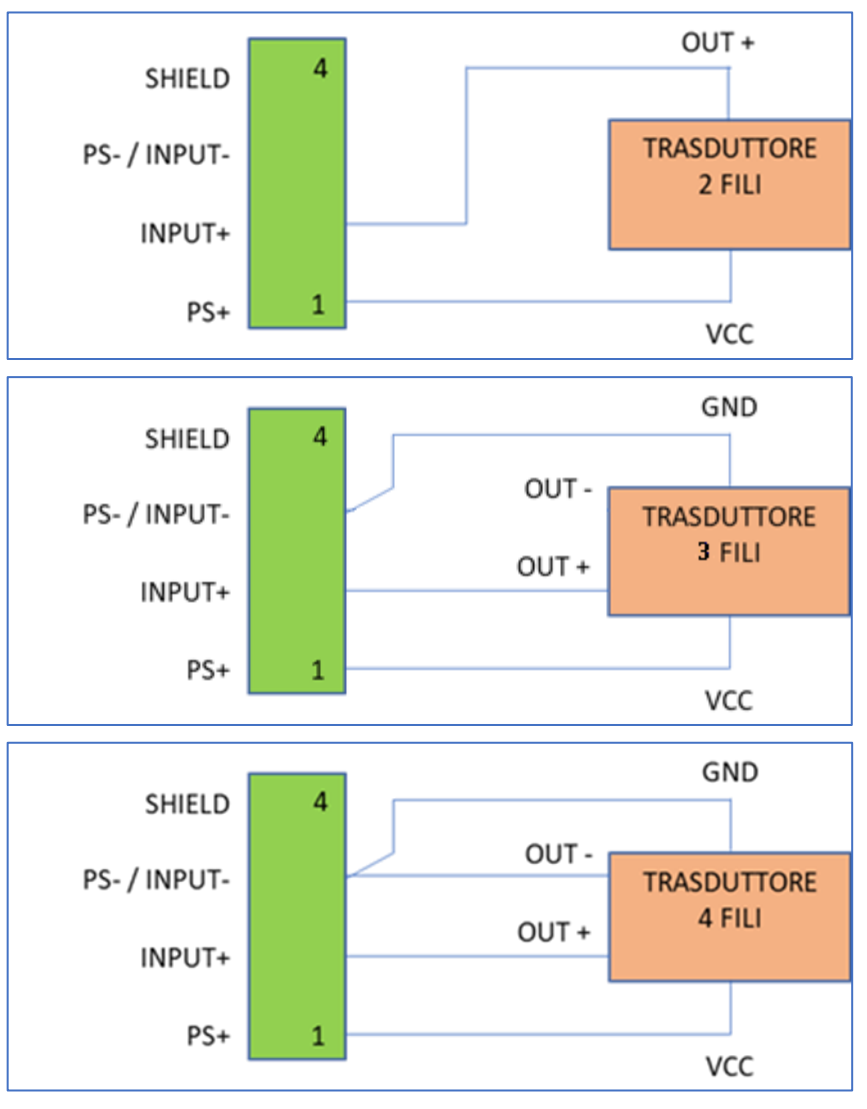

Figura 10 - Layout collegamenti

# 14. Versioni prodotto

Il dispositivo può essere fornito in diverse versioni, che si differenziano sulla base del tipo di applicazione.

La tabella seguente evidenzia le diverse caratteristiche e identifica il codice d'ordine relativo.

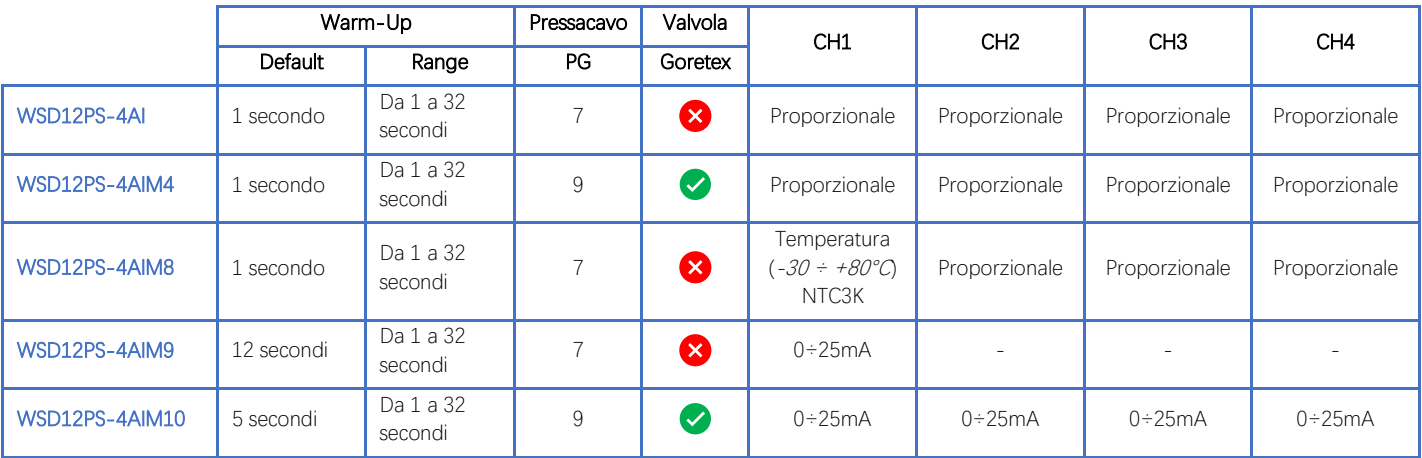

Figura 11 - Nomenclatura codici prodotto

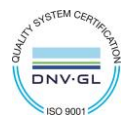

# 15. Specifiche tecniche

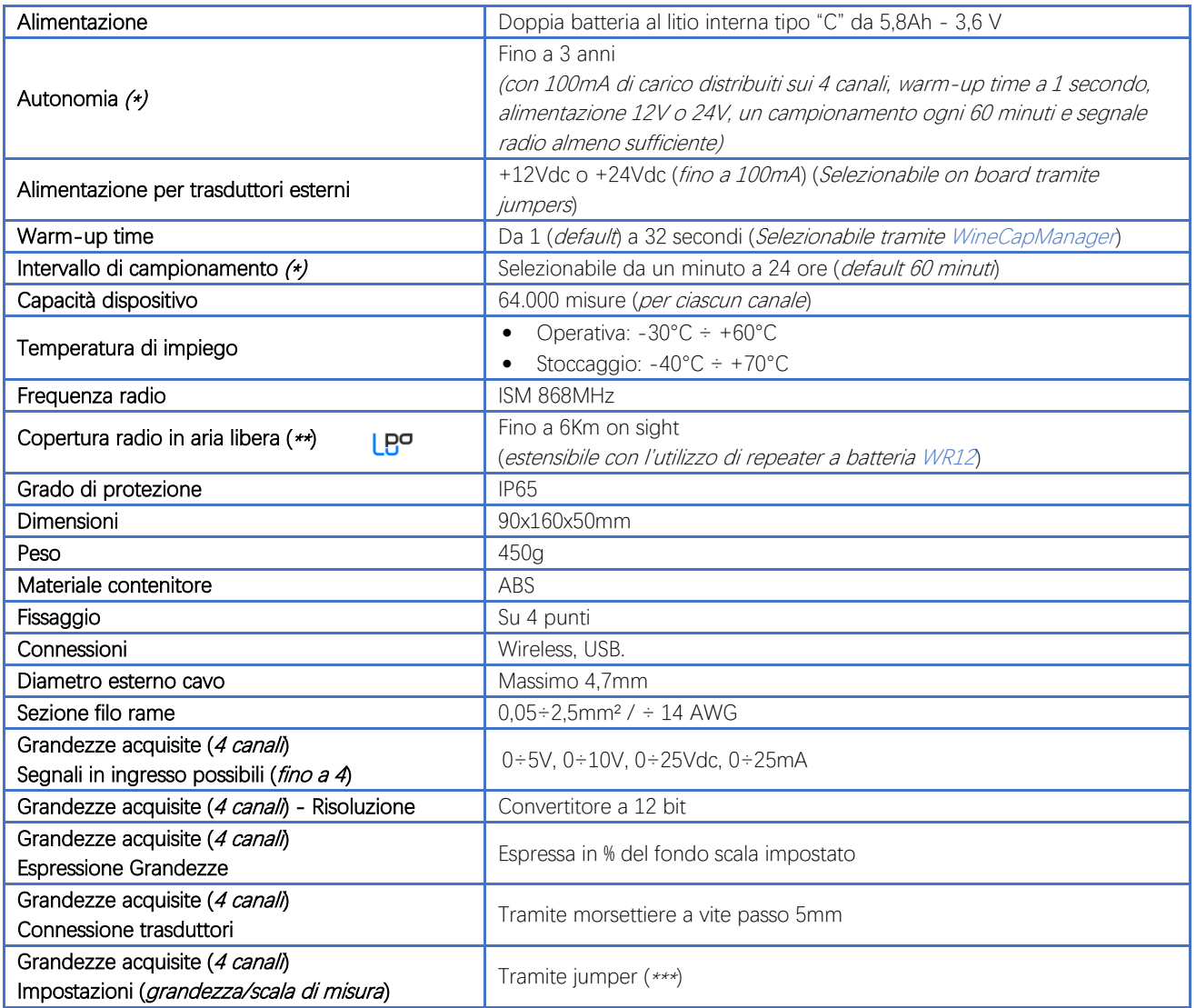

\* la durata della batteria può variare a seconda delle condizioni di utilizzo, dell'intervallo di campionamento e della configurazione del sistema.

\*\* copertura radio estensibile impiegando fino a 3[2 repeaters WR12 \(](http://www.capetti.it/index.php/ecommerce/articolo/409)massimo 16 per ramo) tra il dispositivo e il gateway.

\*\*\* fare riferimento alla documentazione dei trasduttori selezionati. Impostare i DIP switches in maniera corretta.

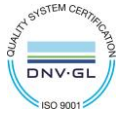

## 16. Dimensioni meccaniche

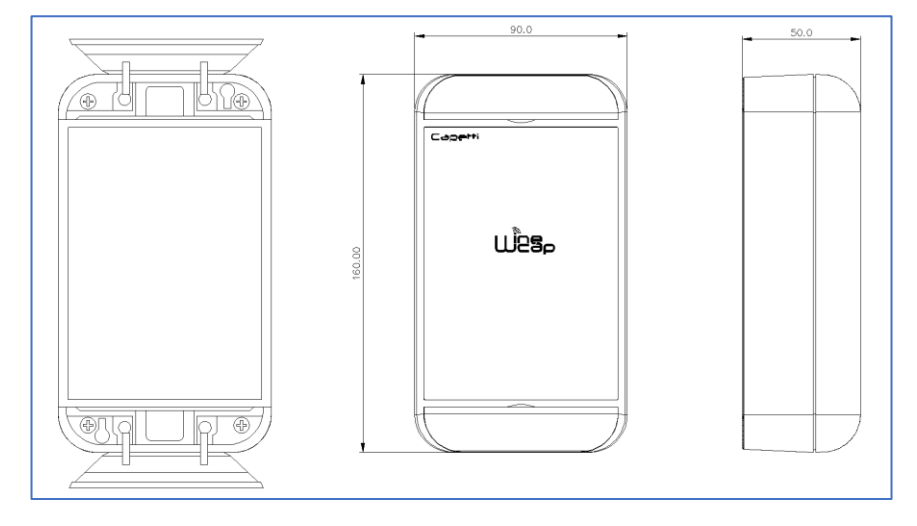

Figura 12 - Dimensioni meccaniche

## 17. Disclaimer.

- Le specifiche sono soggette a modifiche senza preavviso e non devono essere interpretate come un impegno da parte di Capetti Elettronica S.r.l.
- Capetti Elettronica S.r.l. non si assume responsabilità per eventuali errori che possano apparire in questo documento. In nessun caso Capetti Elettronica S.r.l. sarà responsabile per danni incidentali o consequenziali derivanti dall'uso di questo documento o dei sistemi descritti in questo documento.
- Tutti i Contenuti pubblicati o distribuiti da Capetti Elettronica S.r.l. sono resi disponibili ai fini di Informazione Generale.
- Non è permesso pubblicare o utilizzare, in forma integrale o parziale, tali contenuti a fini commerciali senza esplicito consenso scritto da parte di Capetti Elettronica S.r.l.
- Non è permessa la riproduzione, la duplicazione, la modifica, la vendita o la rivendita di questo materiale o parte di esso senza esplicito consenso scritto da parte di Capetti Elettronica S.r.l.
- Il prodotto non è destinato ad utilizzi in cui il fattore Sicurezza è critico, quali ad esempio dispositivi salvavita o applicazioni mediche.
- Se un canale è saturo o disturbato il metodo di trasmissione "Frequency hopping" consente grande affidabilità, ma in ambienti con elevata emissione di onde radio non è garantito il corretto funzionamento del prodotto.

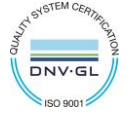

**WSD12PS-4AI Manuale Utente**

# 18. Norme di riferimento

EN 61010 -1

Per la compatibilità elettromagnetica

EN 61000 - 3 - 2 EN 61000 - 3 - 3 EN 300 220 -2 EN 301 489 - 03 EN 61000 - 6 -1

Il simbolo qui a lato riprodotto garantisce l'ottemperanza alla normativa europea 2011/65/CE che limita l'uso di sostanze nella produzione delle apparecchiature elettroniche.

Significato del logo "WEEE" presente sull'etichetta garantisce l'ottemperanza alla direttiva CE denominata "WEEE". Questo simbolo (valido solo per i paesi della Comunità Europea) indica che il prodotto sul quale è applicato, NON deve essere smaltito insieme ai comuni rifiuti domestici o industriali, ma deve essere avviato ad un sistema di raccolta differenziata. Si invita pertanto l'utente finale a contattare il fornitore del dispositivo, sia esso la casa madre o un rivenditore, per avviare il processo di raccolta e smaltimento, dopo opportuna verifica dei termini e condizioni contrattuali di vendita.

Le caratteristiche possono essere soggette a variazione senza alcun preavviso.

**SCAN ME** 

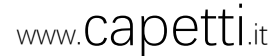

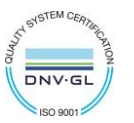

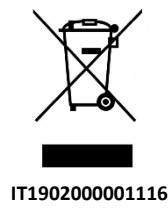

**RoHs** 2011/65/CE

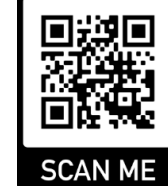

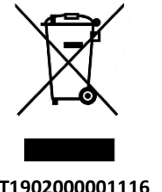

 $\overline{\mathsf{CE}}$